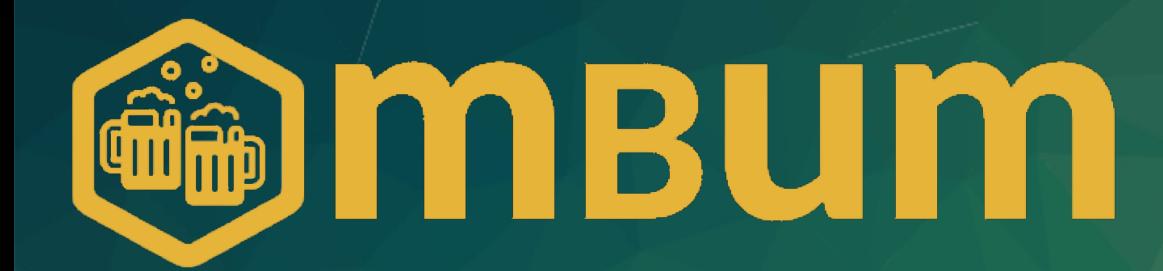

### 802.1x czyli kontrola dostępu do sieci przewodowych i bezprzewodowych

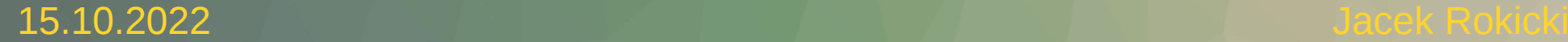

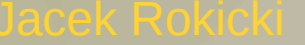

- w IT od 1998,
- z MikroTik od 2011,
- entuzjasta systemów operacyjnych z rodziny \*nix,
- sys/net/dev ops
- architekt wysoko dostępnych rozwiązań z wykorzystaniem FLOSS,
- na co dzień pomagam w rozwoju kilku platform OTT

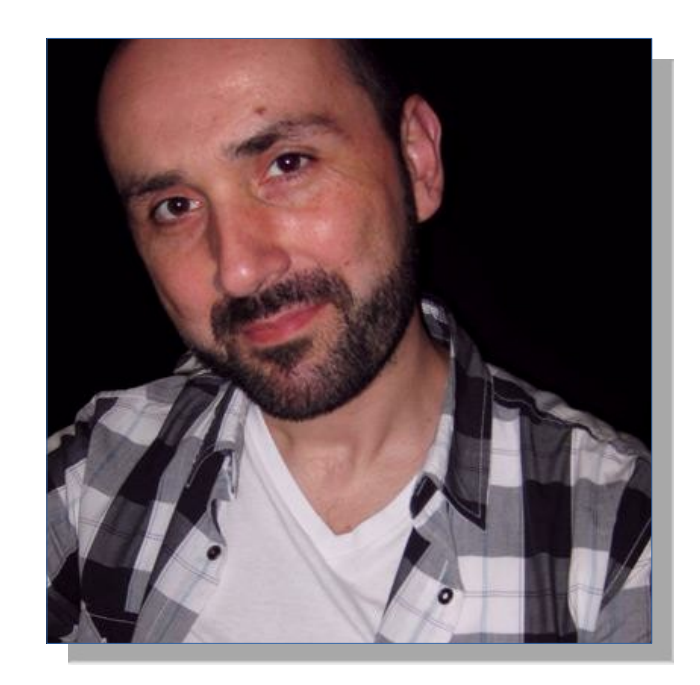

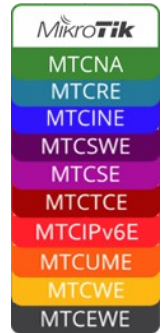

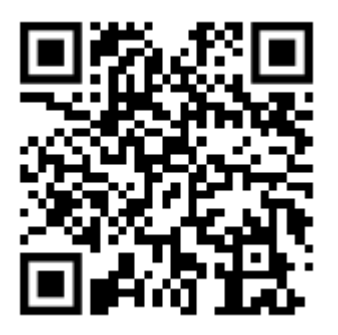

# Agenda

- Historia protokołu 802.1.x
- Zalety i ograniczenia
- Architektura
- Jak to działa
- Serwery uwierzytelniające
- Obsługa w MT (dot1x)
- $\cdot$  WLAN i 802.1x
- Co z urządzeniami typu kamera, drukarka, czujnik środowiskowy?
- Bezpieczeństwo
- Live demo
- Zakończenie

### Historia 802.1x

- Standard IEEE dla PNAC (port-based network access control)
- Definiuję enkapsulację EAP w sieciach 802 oraz 802.11, nazywany też EAPoL
- Powstał w 2001 dla sieci przewodowych (Token Ring, FDDI, Ethernet)
- W 2004 rozszerzony o obsługę sieci bezprzewodowych 802.11
- W 2010 dodano obsługę mechanizmów MACsec oraz DevID zwiększających bezpieczeństwo

# Zalety i ograniczenia

- Otwarty standard
- Bezpieczeństwo
- Elastyczność
- Przejrzystość

- Wymaga suplikanta
- Wprowadza opóźnienia w dostępie do portu
- Dość złożony proces wdrożenia

### Architektura

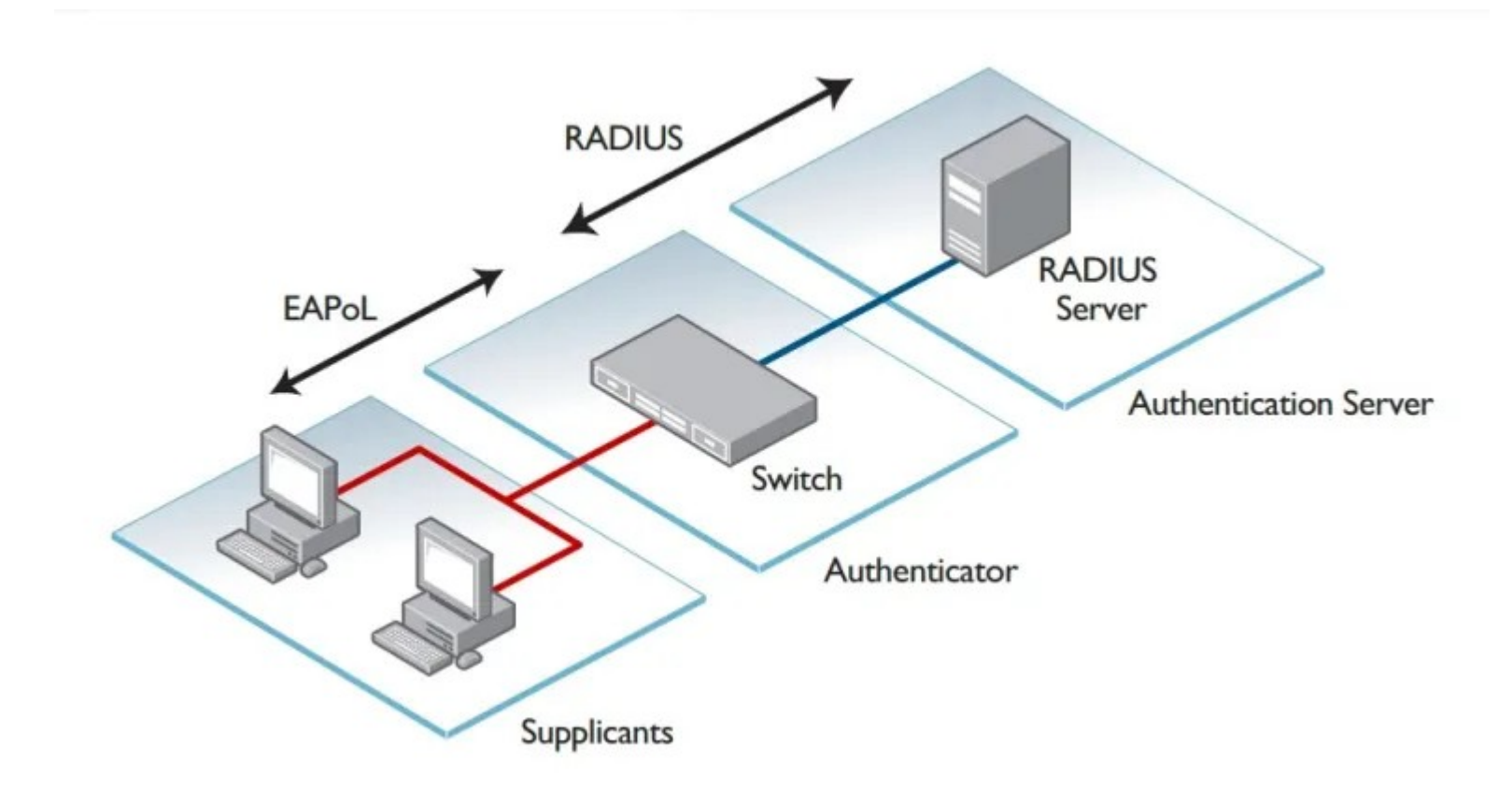

### Jak to działa?

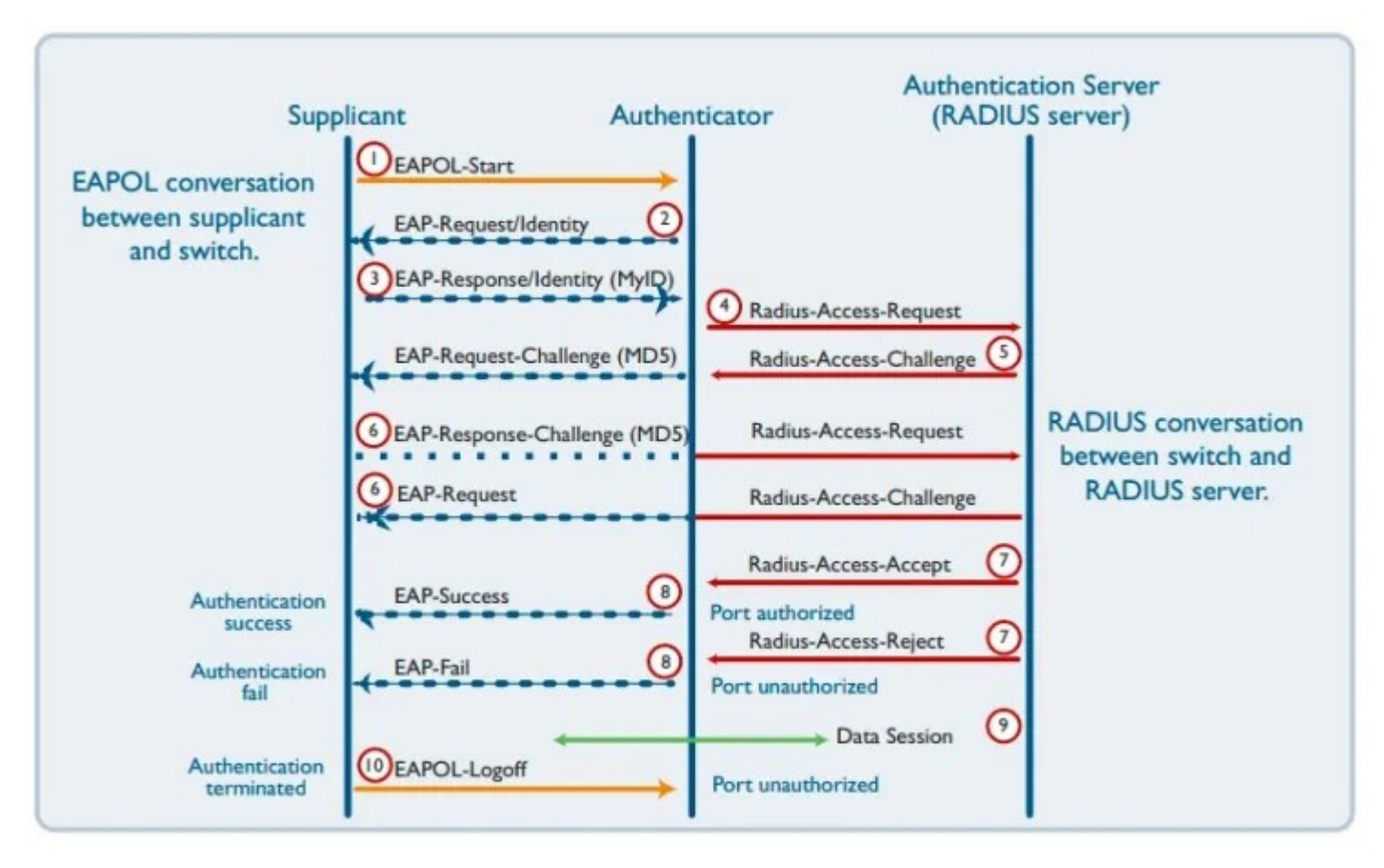

 $MBUM#6$  - Jacek Rok

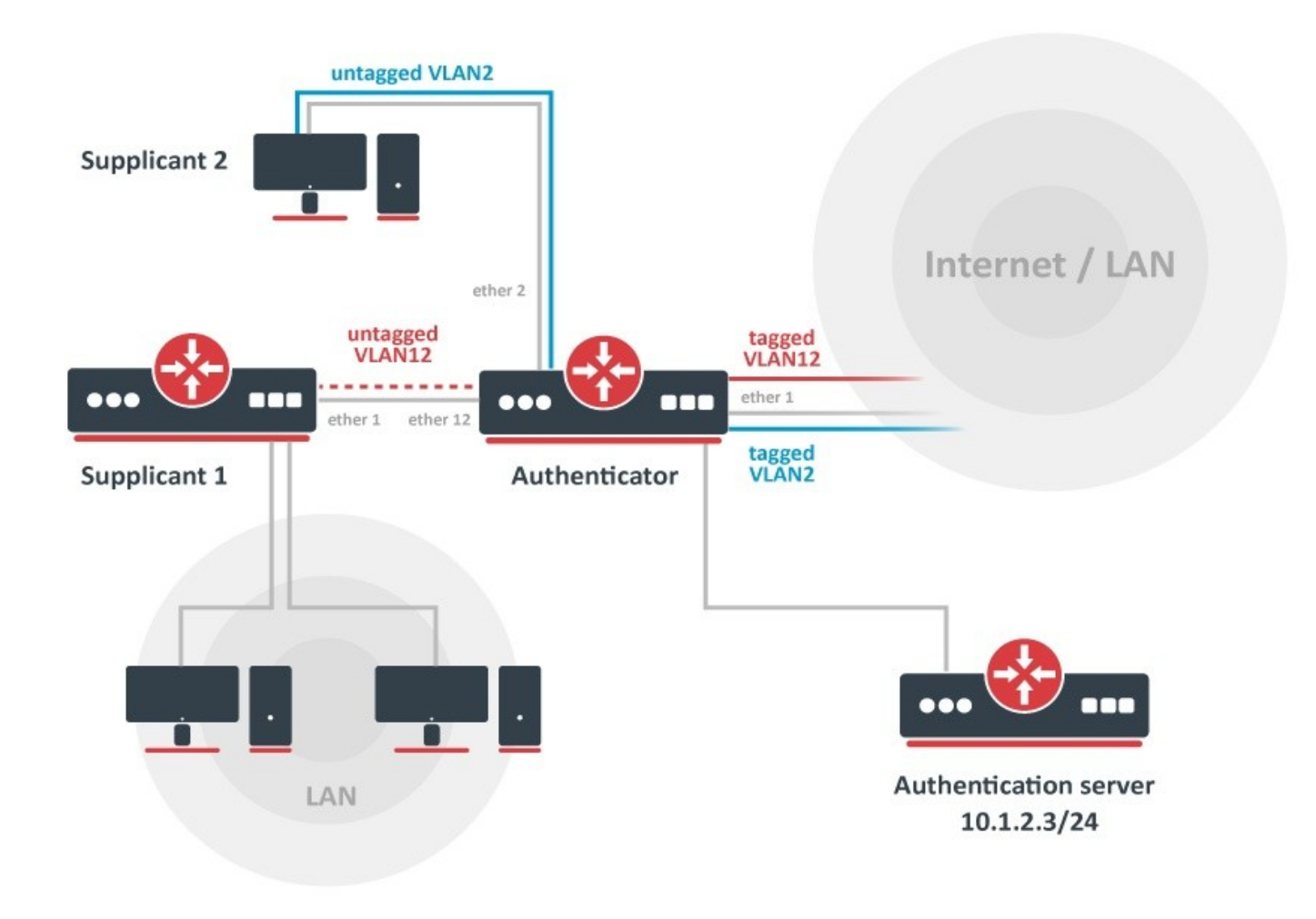

### Serwery uwierzytelniające

- MikroTik User Manager
- freeRADIUS
- Microsoft Network Policy Server

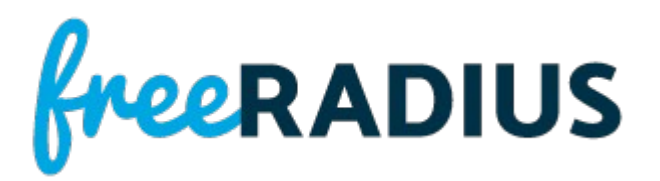

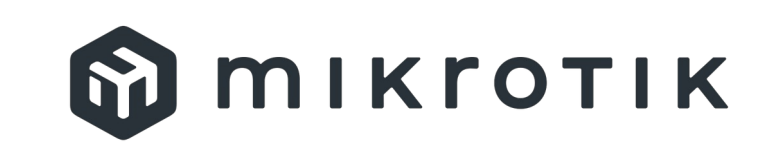

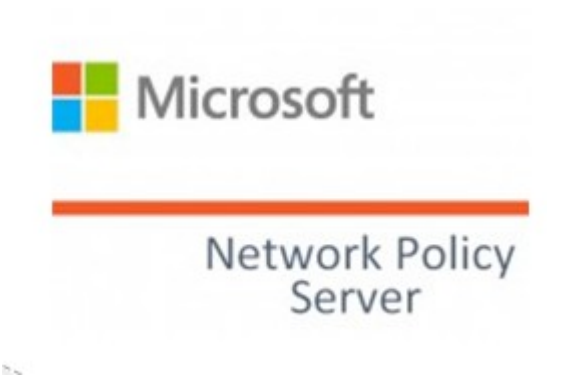

# Konfiguracja – serwer Radius

Parametry konfiguracyjne przesyłamy jako atrybuty. Zestaw atrybutów freeRADIUS: <https://freeradius.org/rfc/attributes.html> Dodatkowe atrybuty MikroTika:

[https://wiki.mikrotik.com/wiki/Manual:RADIUS\\_Client/vendor\\_dictionary](https://wiki.mikrotik.com/wiki/Manual:RADIUS_Client/vendor_dictionary)

*Parametry dla sieci przewodowych: Tunnel-Private-Group-ID = 20 (vlanID) Tunnel-Medium-Type = 6 (802) Tunnel-Type = 13 (VLAN)*

*Parametry dla sieci bezprzewodowych: Mikrotik-Wireless-VLANID = 20 (vlanID) Mikrotik-Wireless-VLANIDtype = 0 (802.1q)*

MBUM#6 - Jacek Rokicki Uwaga: w słowniku freeRADIUS-a jest błąd w nazwie atrybutu Mikrotik-Wireless-VLANIDtype Konfiguracja MikroTik usermanager: <https://mbum.pl/archive/mbum5/MBUM5-CAPsMAN-EAP.pdf>

Konfiguracja MicroSoft NPS:

<https://mbum.pl/archive/mbum5/Profilowanie%20Sesji%20VPN.pdf>

Konfiguracja freeRADIUS (Debian 11): *apt install -y freeradius*

#### /etc/freeradius/3.0/clients.conf

```
client MT {
        ipaddr = 192.168.88.100
        secret = password1234
        nas_type = other
     }
/etc/freeradius/3.0/users
     us1 Cleartext-Password := "us1"
         Tunnel-Private-Group-ID = 20,
         Tunnel-Medium-Type = 6,
         Tunnel-Type = 13
```
#### Porty, na których działa Radius

*1812/udp - authentication 1813/udp - accounting*

Serwer freeRadius wspiera kilka rodzajów baz danych o użytkownikach np.: file, sql, ldap, active directory.

W przykładzie na poprzednim slajdzie została wykorzystana najprostsza metoda stworzenia bazy z poświadczeniami przez dodanie użytkownika wraz z niezaszyfrowanym hasłem i atrybutami do pliku wskazanego w konfiguracji usługi.

# Konfiguracja – authenticator

#### MAJOR CHANGES IN v6.45: (04.2019) 、<br><mark>-----------------------</mark>

!) dot1x - added support for IEEE 802.1X Port-Based Network Access Control (CLI only); ----------------------

Stan bieżący, RouterOS 7.5 posiada wsparcie dla ról:

- supplicant
- authenticator (w v7.x dodatkowo guest i server fail vlan)

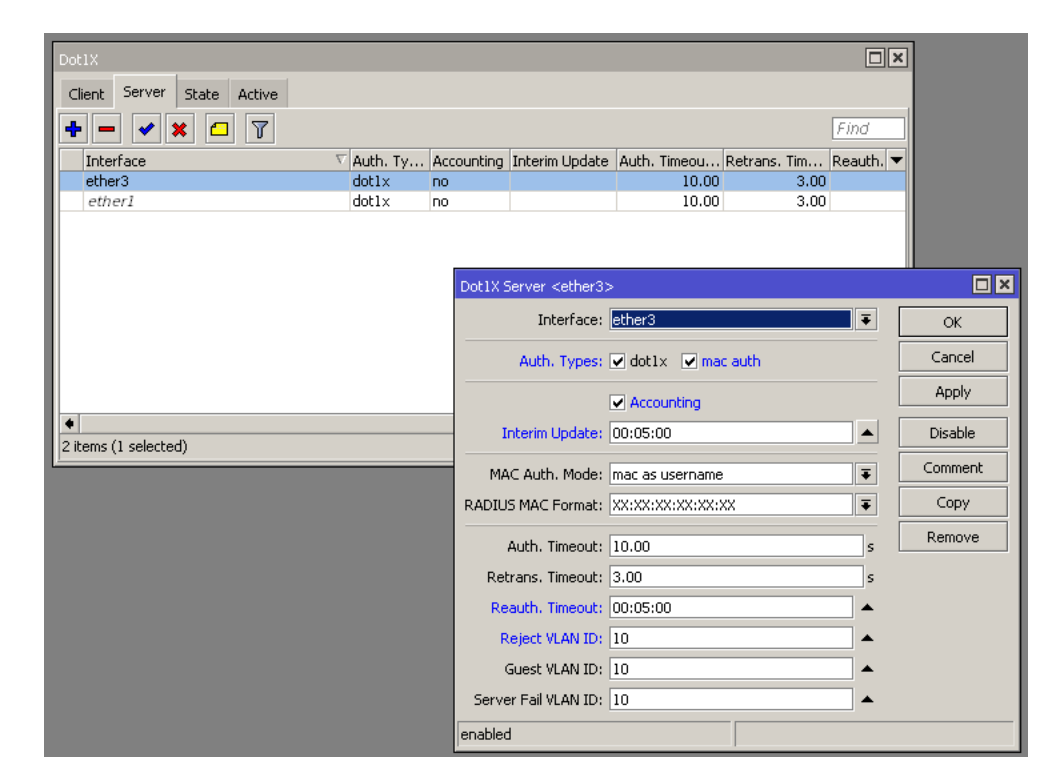

# Konfiguracja – supplicant

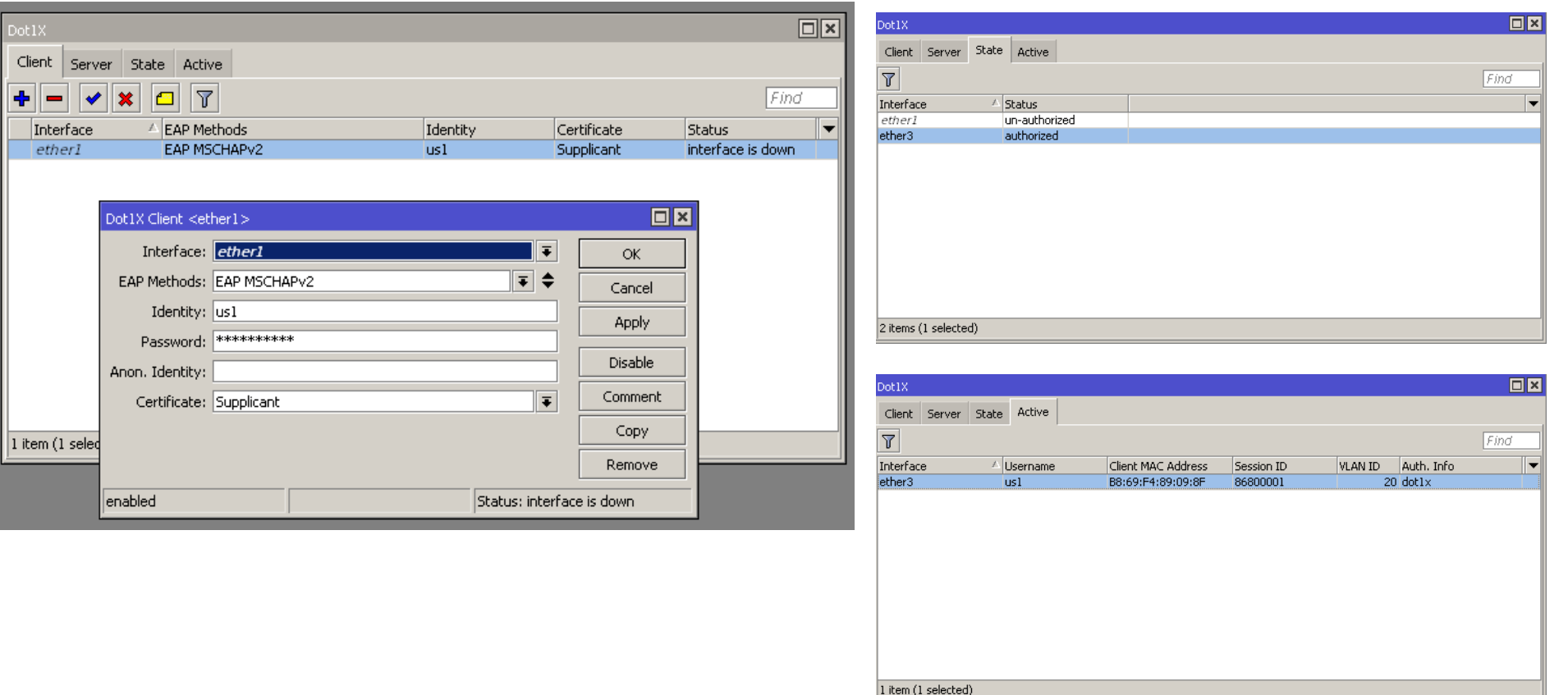

- Reject vlanid vlan, do którego trafia stacja błędnie uwierzytelniona (RADIUS odpowie komunikatem Access-Reject)
- Guest vlanid vlan, do którego trafi stacja nie obsługująca 802.1x i nie posiadająca konfiguracji dla uwierzytelniania mac-iem
- Server fail vlanid vlan, do którego trafi stacja w sytuacji awarii serwera RADIUS

Warto uruchomić w vlanie guest hotspot pozwalający, po uwierzytelnieniu przez uprawnionego użytkownika, połączyć się z interface konfiguracji/dodawania nowych userów. Można również skorzystać z funkcji trial hostspota i umożliwić czasowy dostęp do Internetu.

# WLAN i 802.1x (WPA2 EAP)

*/caps-man datapath add bridge=bridge-main name=myAP vlan-mode=use-tag /caps-man security add authentication-types=wpa2-eap eap-methods=passthrough eap-radius-accounting=no encryption=aes-ccm group-encryption=aes-ccm name=myAP\_sec /caps-man configuration add country=poland datapath=myAP\_dp mode=ap name=myAP\_cfg security=myAP\_sec ssid=myAP /caps-man manager set enabled=yes /caps-man provisioning add action=create-dynamic-enabled hw-supported-modes=gn master-configuration=myAP\_cfg nameformat=identity*

*/interface wireless cap set bridge=bridge-main caps-man-addresses=capsman\_IP enabled=yes interfaces=wlan1*

### Prości klienci

#### Urządzenia nie posiadające suplikanta uwierzytelniają się swoim adresem MAC

*/interface/dot1x/server/add auth-types=mac-auth mac-auth-mode=mac-as-username interface=ether1 accounting=no auth-timeout=10 retrans-timeout=3*

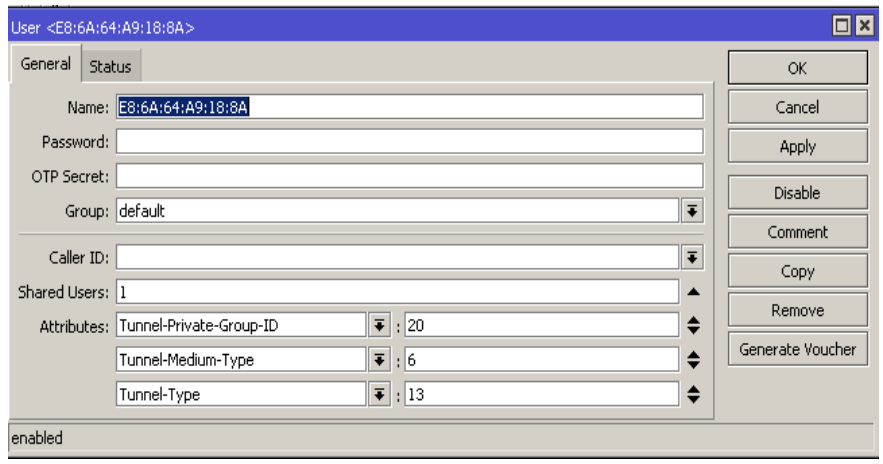

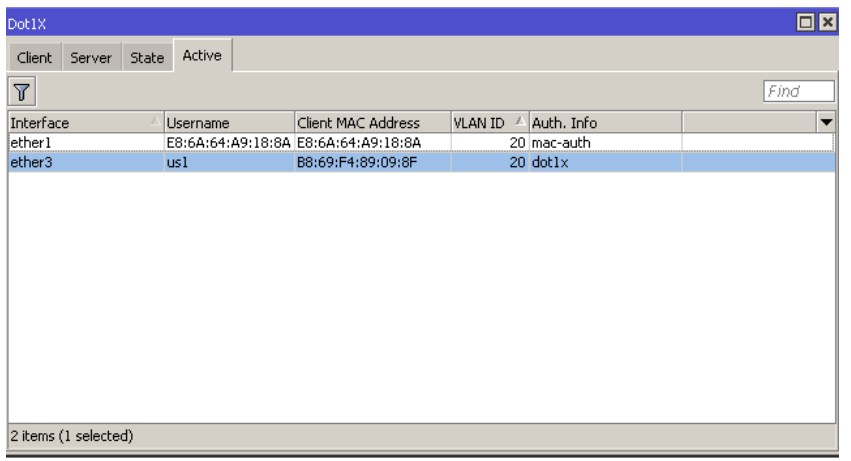

### Bezpieczeństwo 802.1x

- Wymusza segmentacje sieci i podział na role
- Domyślnie porty przełączników nie przekazują ruchu do wrażliwych podsieci
- Możemy monitorować częstotliwość i czas logowania stacji/użytkowników
- Zmniejsza codzienny nakład pracy administratora oraz minimalizuje pomyłki
- Umożliwia ochronę urządzeń klienckich przed podłączeniem do fałszywej sieci

# Live demo / pytania

Dziękuję za uwagę